*Автор:* Абулханов Амангельды Елтаевич

*Название работы:* «Построение графиков в электронных таблицах»

*Предмет преподавания:* информатика и ИКТ

*Должность:* учитель информатики и ИКТ

*Наименование и номер образовательного учреждения:* Муниципальное общеобразовательное учреждение средняя общеобразовательная школа № 44 (МОУ СОШ № 44)

*Адрес и телефон образовательного учреждения:* г. Сургут, пр. Пролетарский 5/1, 23-77-12

*Контактный телефон автора:* сот: 8-922-24-720-05

*Адрес (e-mail):* sc44@mail.ru

#### **Тема: Построение графиков в электронных таблицах.**

#### **Цели урока:**

*обучение* — повторить и закрепить знания и умения работы в MS Excel; отработать основные приемы работы с электронными таблицами; использовать знания, полученные на уроках информатики по технологии решения задач на компьютере; повторение алгоритма построения диаграмм ; формирование знаний и умений построение графиков с помощью электронных таблиц;

*развитие* коммуникативно-технических умений, умений оценивать результаты выполненных действий, применять полученные знания при решении задач различной направленности;

*воспитание* эстетического чувства гармонии, самостоятельности, ответственности, воспитание информационной культуры;

### *расширение* кругозора.

 **Тип** урока: урок закрепления изученного материала и объяснения нового. **Вид урока:** урок-практикум, анализ ситуаций, практических работ. **Метод обучения:** метод исследовательских заданий.

**Форма обучения:** коллективная, индивидуальная.

**Приемы обучения:** инструктивно-практический, объяснительно-побуждающий, частично-поисковый.

**Технология:** проблемно-исследовательская, элементы игровой технологии.

**Структура урока:** актуализация опорных знаний, формирование умений и навыков, закрепление приобретенных навыков.

**Оборудование:** ПК, операционная система Windows XP, лицензионный пакет МS Office, приложение Ехсеl; карточки с математическим заданием, кроссворд по теме, электронная таблица на ПК с количеством построенных и сданных жилых домов по кварталам, проектор.

#### **Этапы урока:**

1. Организационный момент. Постановка целей урока.

- 2. Актуализация опорных знаний.
- 3. Объяснение нового материала.
- 4. Закрепление.(физкультминутка во время практической работы).
- 5. Подведение итогов урока.
- 6. Домашнее задание.

### **Ход урока**

## **I. Оргмомент** (5 мин)

- Приветствие.
- Перекличка.
- Объявление темы (создание графиков) и задач урока,(Сформировать умения и навыки работы в ЭТ, носящих в современных условиях общенаучный и общеинтеллектуальный характер. Повторить базовые знания по ЭТ.).

### **II. Актуализация опорных знаний** (5 мин)

Представьте, что вы находитесь на совещании руководства строительной компании. Вам надо проанализировать выполненную работу компании и дать рекомендации по дальнейшему ее улучшению.

По готовым данным (дополнительный материал для проведения урока приложение 1), следует построить гистограмму и график на этом же листе. Все рассаживаются за ПК, и после выполнения отвечают на вопросы.

- 1. Что называется диаграммой?
- 2. Какие типы диаграмм существуют?
- 3. Как создаются диаграммы?
- 4. Какие предварительные действия необходимо выполнить?
- 5. Как корректировать существующую диаграмму?
- 6. Что обозначают точки пересечения двух графиков с точки зрения математики?
- 7. Что значит графически решить уравнение?
- 8. По какому виду диаграмм лучше анализировать деятельность компании?
- 9. Что такое график функции? Как в математике вы строили график функции?

### **III. Объяснение нового материала.** (15 мин)

Мы убедились в значимости математических знаний в вашей будущей профессии. Закрепим полученные навыки при построении графиков различных функций. При построении графиков математических функций требуется строить Декартову систему координат с указанием единичных отрезков и осей координат (Х, У), затем таблицу значений функции в заданном промежутке и только после этого строится график.

Приемы построения графиков функций:

I. Построить график функции  $Y = X^2 + 2$  на промежутке от -3 до 3 с шагом 1.

*Последовательность построения:*

*1.Подготовка исходных данных для графика (две строки со значениями X и У):*

- впишем в ячейку А1 заголовок графа Х и в ячейку А2—  $Y=X^2 +2$ ;
- в ячейке В1 поставим начальное значение X— -3;
- в ячейку С1 введем -2;
- выделим содержимое ячеек В1 и С1, затем с помощью маркера автозаполнения автокопируем до ячейки Н1 (получим соответствующие значения от -3 до 3);
- в ячейке В2 набираем формулу = $B1^2+2$  (знак возведения в степень  $\hat{ }$ набирается в английском алфавите с нажатой клавишей Shift;
- скопируем формулу из ячейки В2 методом автозаполнения до ячейки Н2.
- *2. Построение графика:*
	- выделим подготовленные данные, начиная с заголовка (А1:Н2);
	- произведем автоподбор ширины командой Формат-Столбец-Автоподбор ширины.

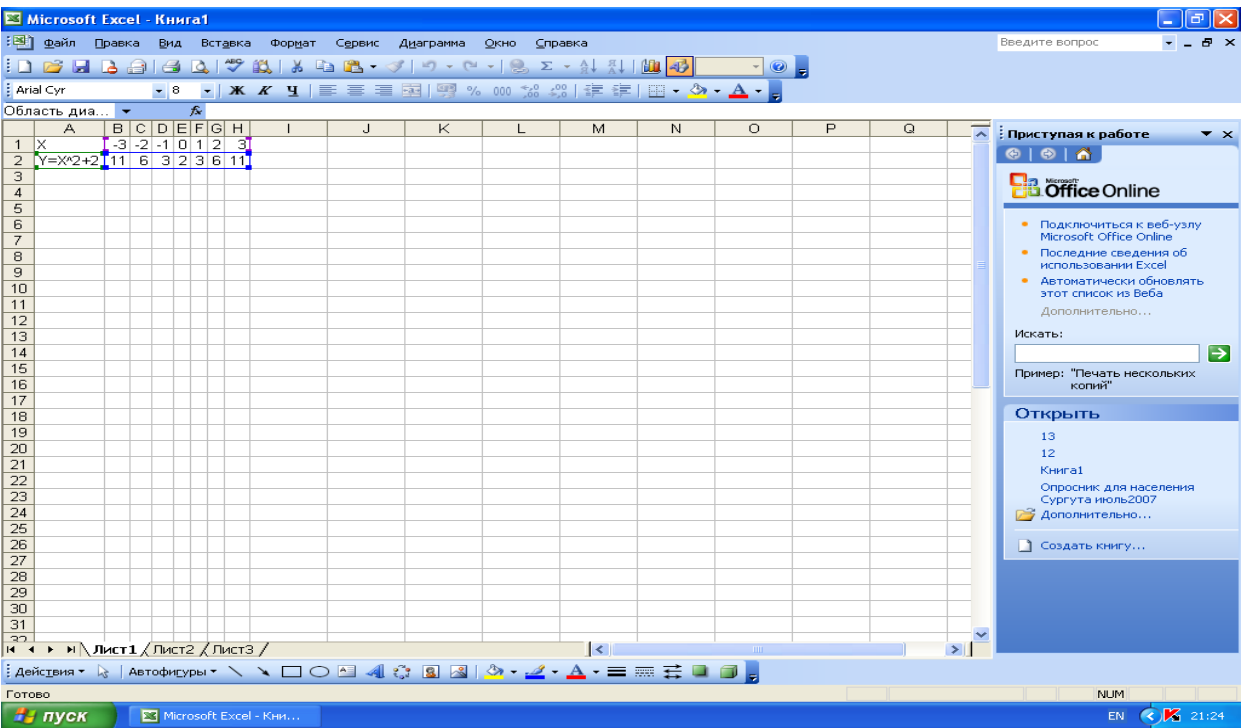

вызовем Мастер диаграмм и выберем вид диаграммы — точечная, тип — со сглаженными линиями без маркеров;

- при задание параметров диаграммы в закладке «Заголовки» укажем название диаграммы (График Y= X^2 +2) и оси (X, Y);

- легенду уберем;

- помещаем диаграмму на имеющемся листе готово;
- -можно увеличить, уменьшить или переместить область диаграммы мушкой, предварительно ее выделив (щелчок по диаграмме);
- выделив область построения диаграммы, ее можно переместить, убрать заливку (Dеl) или изменить ее размер;
- название осей требуется перенести  $(X -$  справа от оси,  $Y -$  выше оси). Щелкнуть в готовой диаграмме по названию оси и вызвать Контекстное меню-Формат названия оси. У оси Y поменять выравнивание текста через вкладку Выравнивание— Ориентация, перетащить на нужное место в области диаграмм.

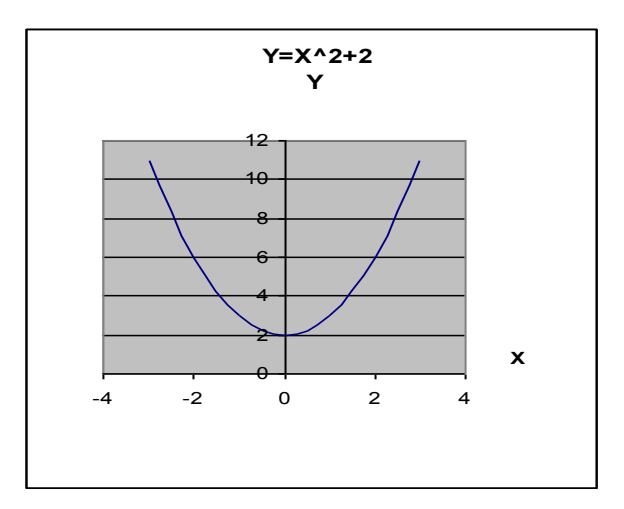

Если потребуется решить графически систему уравнений, то следует в одной области диаграмм построить графики требуемых функций.

Решение будет существовать, если графики имеют точки пересечения. Как добавить к имеющемуся графику новый?

К примеру, добавим график функции  $Y = -X^2 + 4$ .

- в ячейке А3 введем название функции  $Y = -X^2 + 4$ ; в ячейке В3 наберем формулу = - $(B1^2)+4;$
- скопируем формулу из ячейки В3 методом автозаполнения до ячейки Н3;
- выделим диапазон ячеек (последнюю введенную строку) А3:Н3
- курсором мыши подцепим выделенный диапазон так, чтобы он изменился на крестообразный, и тянем на область диаграмм.

Новый ряд добавился.

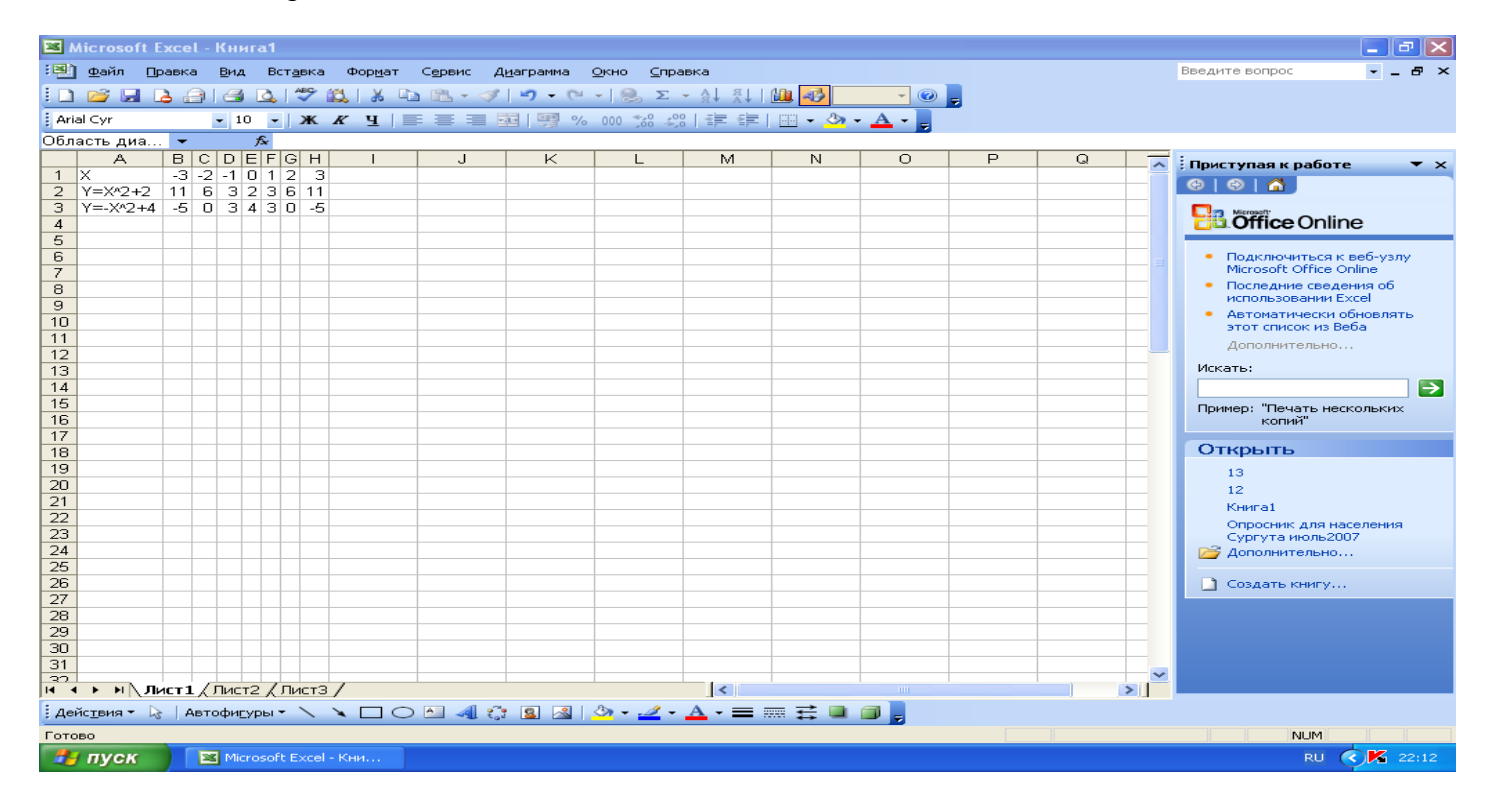

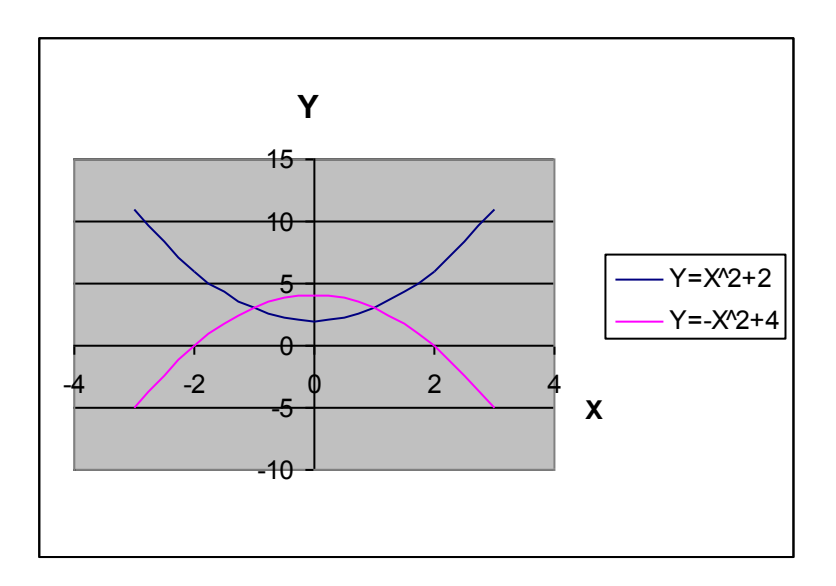

Построить график функции Y=Sin(х) -1 на промежутке от -4 до 4 с шагом 0,2. На осях координат цена деления'— 2.

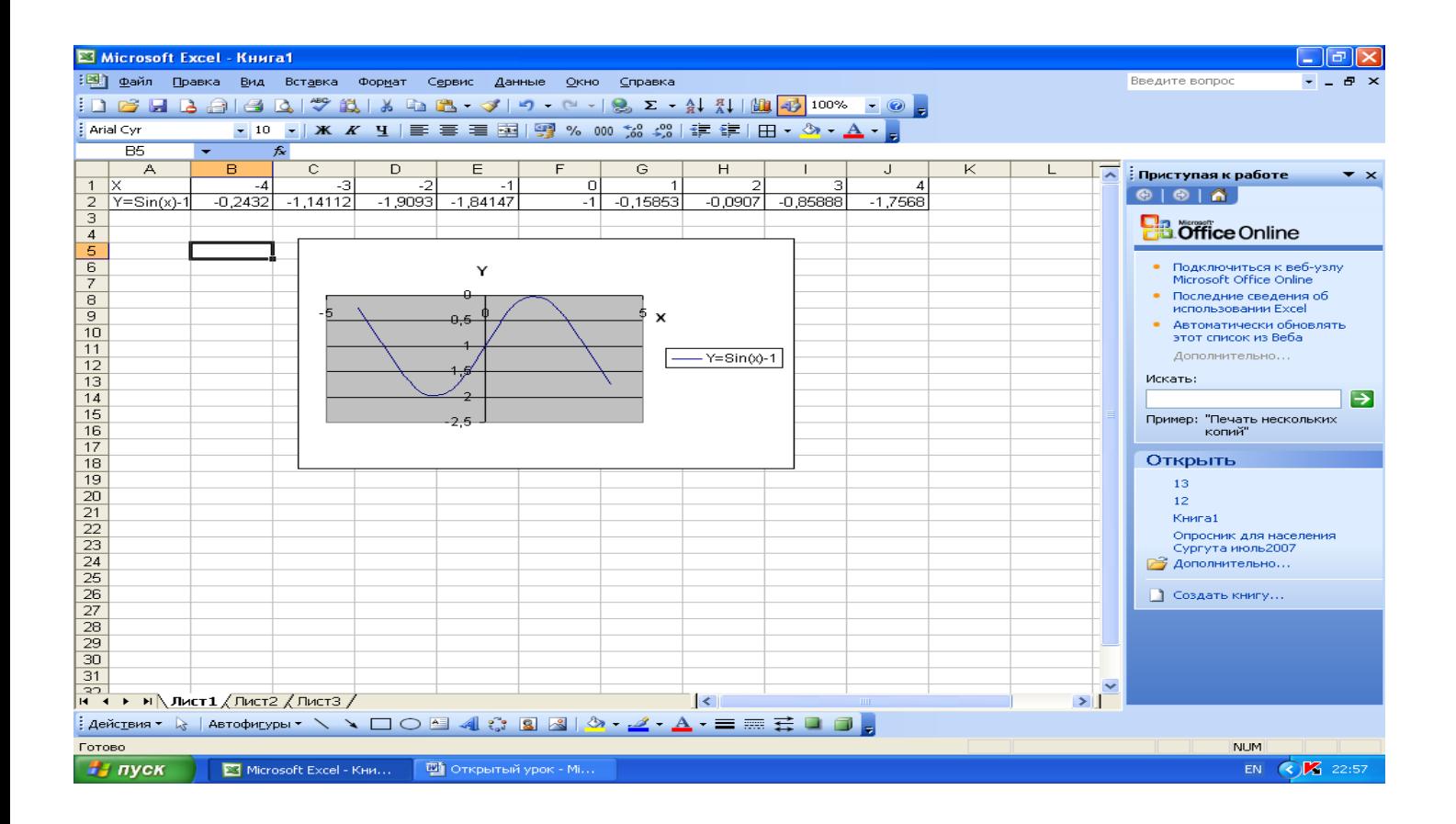

**IV. Закрепление (**Выполнение индивидуальной работы за ПК (10—15 мин)). Сейчас вы выполните индивидуальную работу по вариантам (приложение 2). Первый справившийся с заданием, будет являться ведущим специалистом и поможет преподавателю в проверке остальных работ. Для тех, кто справится с заданием , предлагаем кроссворд (приложение 3) по электронным таблицам (подпишите их). (физкультминутка во время практической работы)

#### **V. Подведение итогов** (5 мин)

Мы повторили базовые знания по теме «Технология обработки числовой информации». Теперь для вас не составит труда построить график функции из любой предметной области: физики, химии и т.д. Хочется отметить достигнутые успехи при работе с ПК воспитанников... Поздравляем воспитанников... успевших правильно разгадать кроссворд. Они получают дополнительные оценки за урок. Д/З. Подготовиться к зачёту по теме «Технология обработки числовой информации».

# **Дополнительный материал для проведения урока.**

**Приложение 1.** Задание для опроса на ПК.

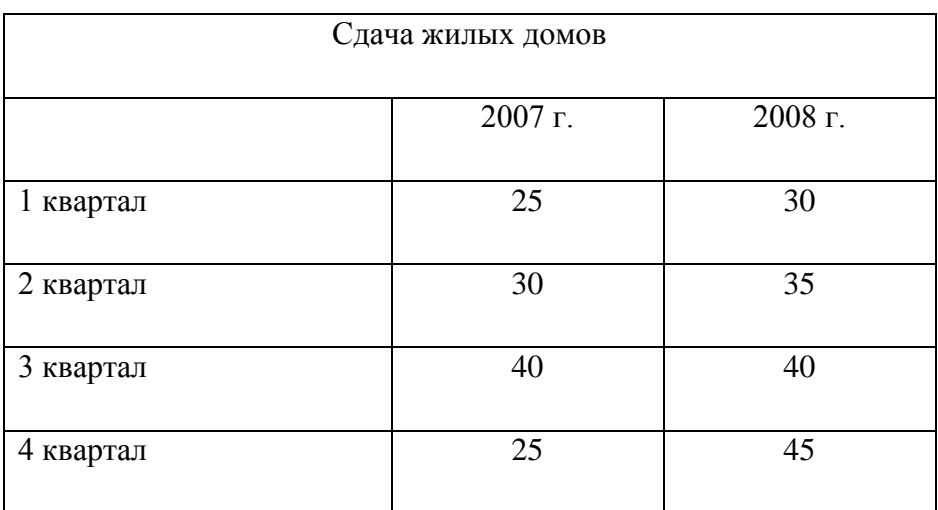

ряды данных по столбцам.

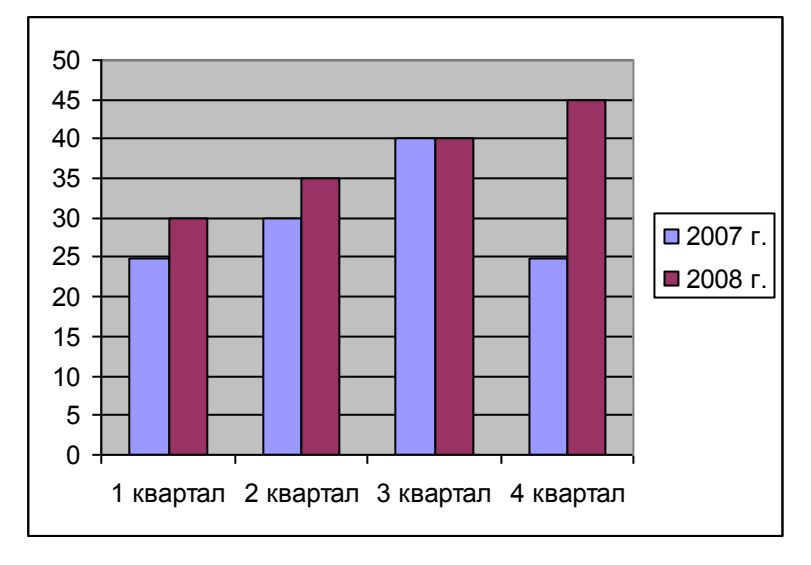

ряды данных по строкам

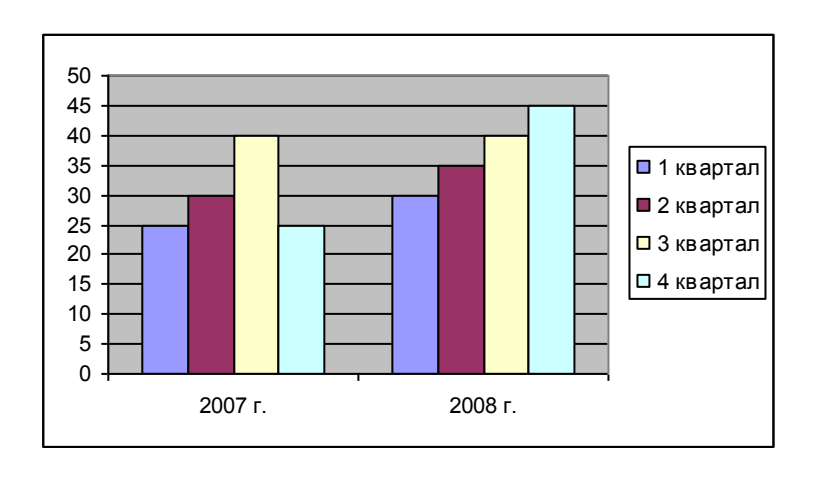

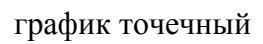

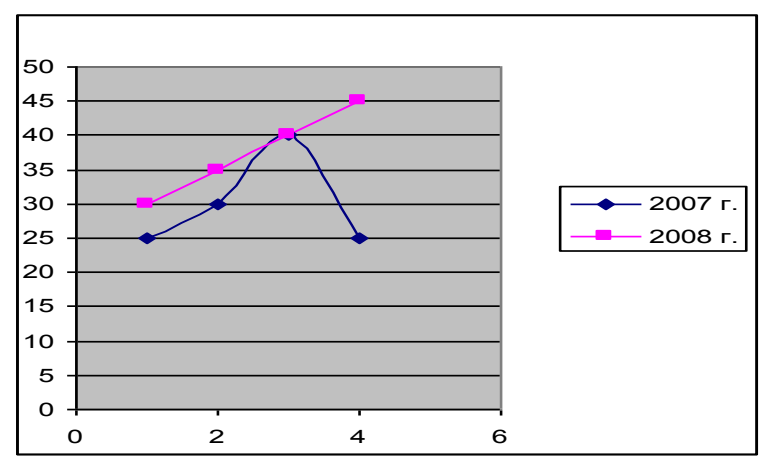

**Приложение 2:**Текст заданий для самостоятельной работы на ПК. (физкультминутка во время практической работы)

# **Вариант 1**

Построить графики функций

$$
y = x^2 + 1,
$$

 $y=Cos(x)$ . на интервале (-2п; 2п) (п = 3,14)

# **Вариант 2**

Построить графики функций

 $y=x^2-1$ 

у =Cos(х/2) на интервале **(-2п;** 2п)

# **Вариант 3**

Построить графики функций

 $y=2x^2+1$ 

у =Sin(х/2) на интервале **(-2п;** 2п)

#### **Приложение 3.** Кроссворд.

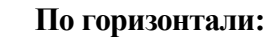

1. Несколько выделенных ячеек в ЭТ.

2. Его имеет каждая ячейка ЭТ.

3. Знак, с которого начинается формула в ЭТ.

4. Одна из команд, работающая с буфером обмена.

5. Минимальный элемент электронной таблицы.

6. Тип окна.

**По вертикали: 7.К**оманда Горизонтального меню

#### **Приложение 4.**

Урок построен на деятельной основе с применением проблемно-исследовательской технологии и элементов игровой технологии, что обеспечивает развитие познавательной деятельности воспитанников с помощью проблемных заданий. Интерес к изучению предмета подкреплен заданиями из области математики и реальными ситуациями из жизни. Этим достигается мотивация изучения данной темы. Применение элементов игровой и проблемной технологий обеспечивает развитие познавательной деятельности воспитанников, дает им возможность проявить себя, заставляет работать в напряженном темпе, что стимулирует умственную активность. На уроке реализуется личностноориентированный подход обучения. Использование информационных технологий дает ряд преимуществ перед стандартной системой обучения:

1) повышение интереса воспитанников;

2) интенсификация учебного процесса;

3) повышение творческой активности;

4)дифференцированный подход в обучении;

 Структуру урока составляют 6 основных этапов: оргмомент, актуализация опорных знаний, изучение нового материала, выполнение индивидуальных работ, подведение итогов, домашнее задание. Дидактический материал доступен для понимания и усвоения, связан с практикой, логически переходит из одной области применения в другую, что раскрывает общедидактические принципы содержания урока. Умственная деятельность чередуется с активной работой за ПК. Для опережающего обучения подготовлены кроссворды по теме.

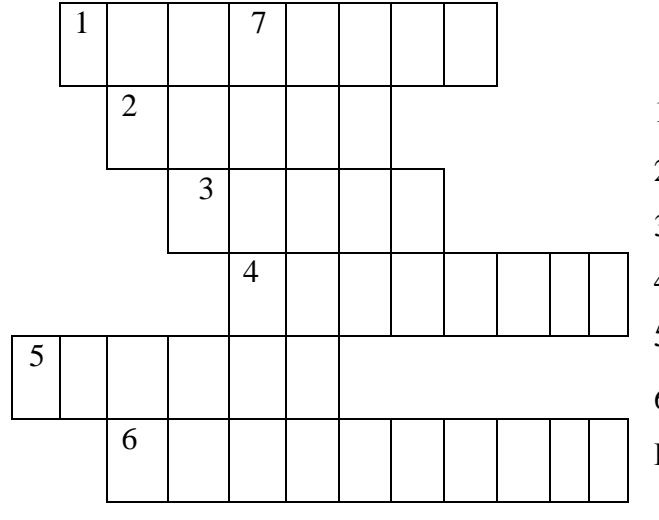